# ONLINE CONFERENCE TECHNICAL GUIDE

This Guide has been designed to provide some helpful tips about the online conference.

Please take a moment to read through the details to ensure you have the best attendee experience.

## REGISTRATION

- To register, please click the 'Register for this conference' or 'Book Now' buttons on the homepage.
- Registration in advance of the live event dates will give you access to **all the sessions** - to watch live and on-demand.
- It will not be possible to register for individual sessions.
- The **on-demand** recordings will be available to watch in your own time for a 3-month period after the live date.
- **New registrations** can also be made after the live date to access the on-demand recordings during the 3 month period indicated.
- Each registration is valid for **1 person only**. Additional registrations will need to be created for each person who wishes to take part.

Please take a look at the booking terms and conditions for more information: <http://www.musictechconference.co.uk/Terms>

## JOINING THE CONFERENCE SESSIONS (LIVE AND ON-DEMAND)

#### **Live**

- Each session will go live at the **time and date** indicated on the programme and conference home page.
- You will be able to join each live session by clicking on the relevant session on the homepage. Press the '**enter webinar' button** (*see right*) when the session is open.
- You will be able to enter the webinar and join the '**waiting room**' up to **15 minutes** before the session is due to start.
- At the end of each live session, you will be **automatically redirected** into any subsequent sessions taking place on the same day, so make sure you keep your browser open.

#### **On-Demand**

• To watch the recordings on-demand, simply click onto the landing Add to calendar page for the relevant session where you will see the **recording** at the top of the page. Please allow 24 hours after the live event date for the recording to be available.

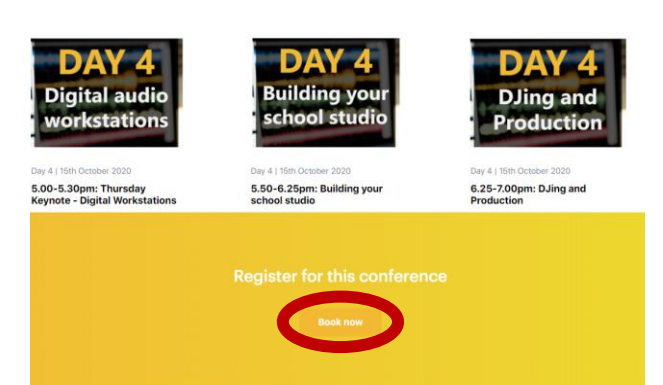

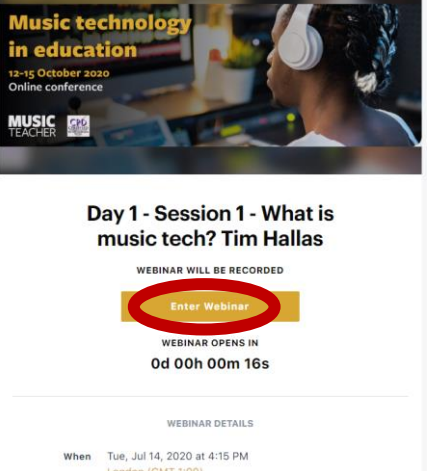

## Troubleshooting tips

The online conference is being hosted on a platform called Big Marker which is a browser-based platform. As such it requires very good internet connection. It is imperative that you do a system check before you view any of the live sessions:

[https://www.bigmarker.com/system\\_check](https://www.bigmarker.com/system_check)

If you are experiencing technical difficulties try some of these tips:

✓ The platform works best on **Google Chrome** and **Firefox** browsers so please use one of these browsers for the best experience

#### **System Check Passed** High internet speed Troubleshoot 32.56 mbps download, 18.88 mbps upload - looks good! Network Firewall Check Troubleshoot Network connection looks good! You should have no trouble connecting to the webinar. Operating System Troubleshoot Windows - looks good! Chrome browser up to date Troubleshoot Chrome v.83.0.4103.116 - looks good!

- ✓ **Connection issues:** If you're having trouble connecting, please refresh your browser and log back into the webinar using Google Chrome or Firefox. Make sure your browser/firewalls aren't blocking the site.
- $\checkmark$  **I can't hear anything!** If you can see the webinar but can't hear anything, simply click the presentation slide/video to activate the audio.
- ✓ **Slow internet:** 
	- − If possible, please try and plug directly into your internet with an ethernet connection.
	- − Close all your tabs or other programs that are running in the background
	- − Switch wi-fi networks if possible (especially if you are on public or shared network) or ask others to log off
	- − Restart your router
- ✓ If the **chat** feature hasn't automatically opened you will see a small 'chat' icon on the bottom right of the page which will open up the chat panel
- ✓ Additional technical tips: [https://bigmarker.zendesk.com/hc/en-us/sections/200700619-Troubleshooting](https://bigmarker.zendesk.com/hc/en-us/sections/200700619-Troubleshooting-for-attendees)[for-attendees](https://bigmarker.zendesk.com/hc/en-us/sections/200700619-Troubleshooting-for-attendees)

### Still stuck or have any questions:

**Email**: [Georgia.peart@markallengroup.com](mailto:Georgia.peart@markallengroup.com)

**Tel**: 02075016796